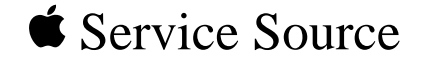

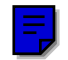

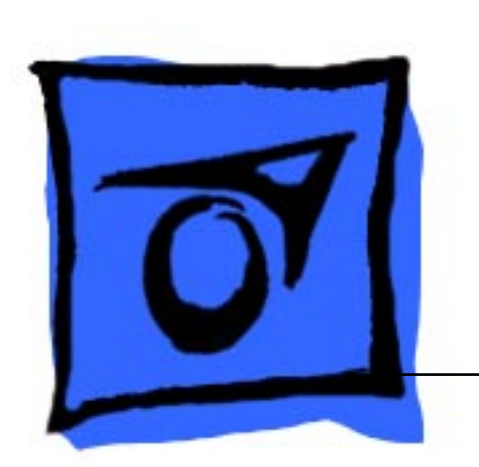

# Sound Cards

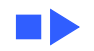

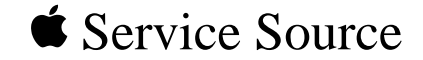

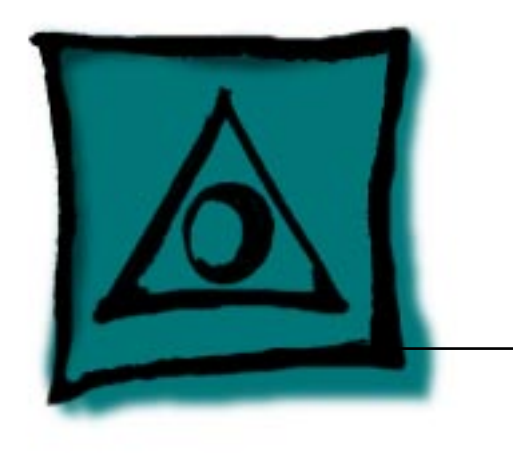

# Specifications

## Sound Cards

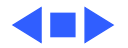

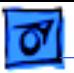

### Spectrum 16/SCSI/Sound Card

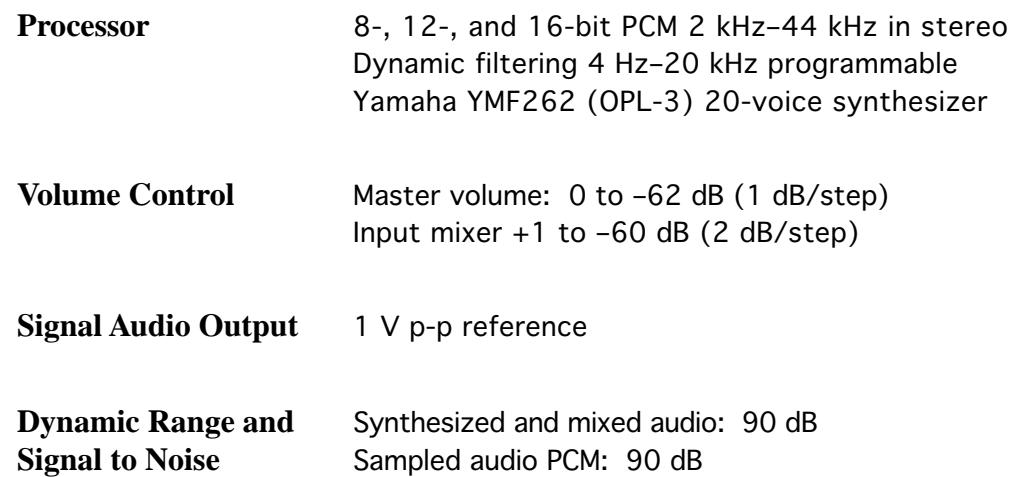

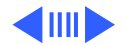

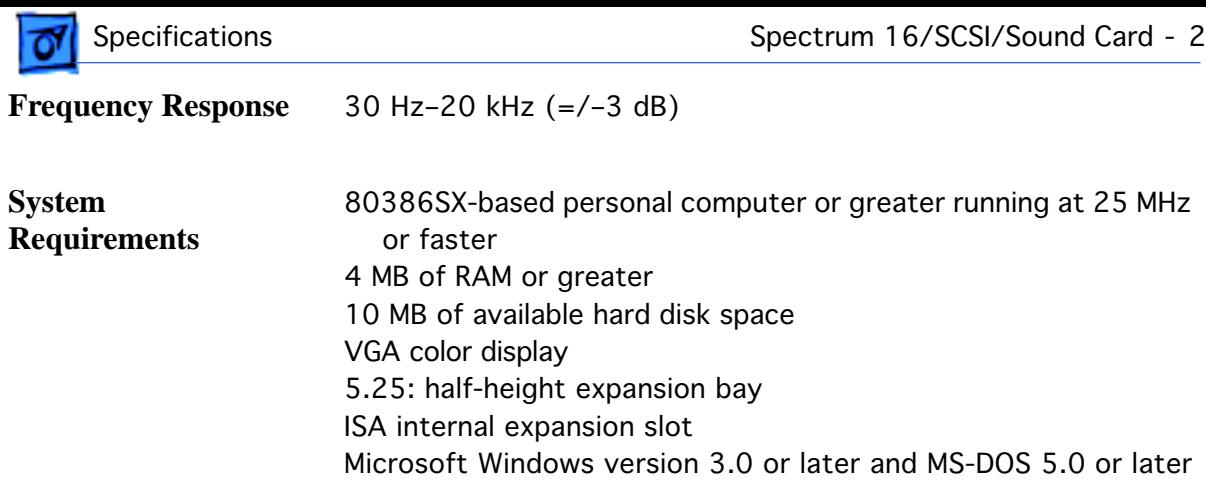

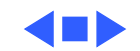

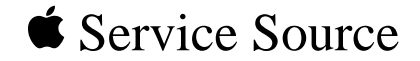

# Troubleshooting

### Sound Cards

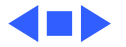

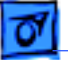

### General

The Symptom Charts included in this chapter will help you diagnose specific symptoms related to your product. Because cures are listed on the charts in the order of most likely solution, try the first cure first. Verify whether or not the product continues to exhibit the symptom. If the symptom persists, try the next cure. (Note: If you have replaced a module, reinstall the original module before you proceed to the next cure.)

If you are not sure what the problem is, or if the Symptom Charts do not resolve the problem, refer to the Flowchart for the product family.

For additional assistance, contact Apple Technical Support.

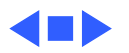

## Symptom Charts

### **Sound**

No sound output or no sound other than beep heard when PC is turned on

- 1 Check that the speakers or headphones are plugged in.
- 2 Set total volume and individual mixer settings high enough to ensure input can be heard.

Sound output is distorted

Lower mixer settings (volume for each sound input).

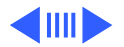

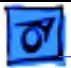

#### **(Continued)**

Left channel sound input appears on right speaker when internal sound input used

Clicking noise occurs when mixing

Remove audio cable and reattach connector with reverse orientation.

Turn up mixers one at a time.

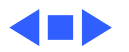

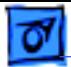

#### **CD-ROM**

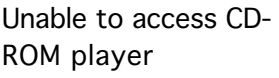

- 1 Review installation instructions.
- 2 Check cables.
- 3 Verify that software driver is installed correctly.

Light comes on, but cannot hear sound

- 1 Check audio cables.
- 2 Set volume to middle position.

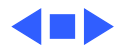

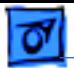

### **Saving Input**

Computer hangs up or disk drive doesn't work correctly

Change DMA channel.

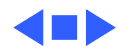

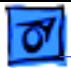

#### **Microphone**

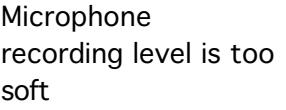

1 Check microphone setting in mixer.

2 Check impedance.

Sound quality is poor when recording from stereo

Verify that output from stereo goes to LINE IN rather than MIC IN of card.

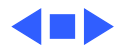